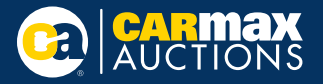

## **What's new on CarMaxAuctions.com?**

- Redesigned vehicle details page with improved pics and a better mobile experience
- Updated My List page making it easier to take notes from your phone
- Notes you make on My List will now show up on the vehicle details page

## **Vehicle details page**

How can I zoom on vehicle pics?

- From your computer, click the magnifying icon at top right of the page to zoom in and out.
- From your phone, tap a photo to open the photo viewer. Double tap anywhere on the photo to zoom in or out and drag to see other areas. Use the magnifying glass at the top of the page to zoom in further.

## **My list**

Looking for vehicle history?

- Check the vehicle details page for history reports and NHTSA links.
- Copy and paste details from history reports and 3rd party info in the notes section of My List for easy access

## **Want to navigate the new site quickly?**

- From search, run lists, or My List, right click on the vehicle detail links to open each car in a new tab so you can preview the next vehicle without losing your place.
- From there you can add to My List from the vehicle details page and then close the tab.